### **Einleitung**

Wir danken Ihnen für Ihr Vertrauen, daß Sie uns durch den Kauf dieses Fernsehgerätes entgegenbringen. Diese Bedienungsanleitung soll Ihnen bei der Installierung und der Bedienung Ihres Fernsehgerätes behilflich sein.Wir bitten Sie, diese Anleitung sorgfältig durchzulesen.Wir hoffen, daß unsere Technologie Ihren Erwartungen gerecht wird.

### **Inhaltsverzeichnis**

### **Installation**

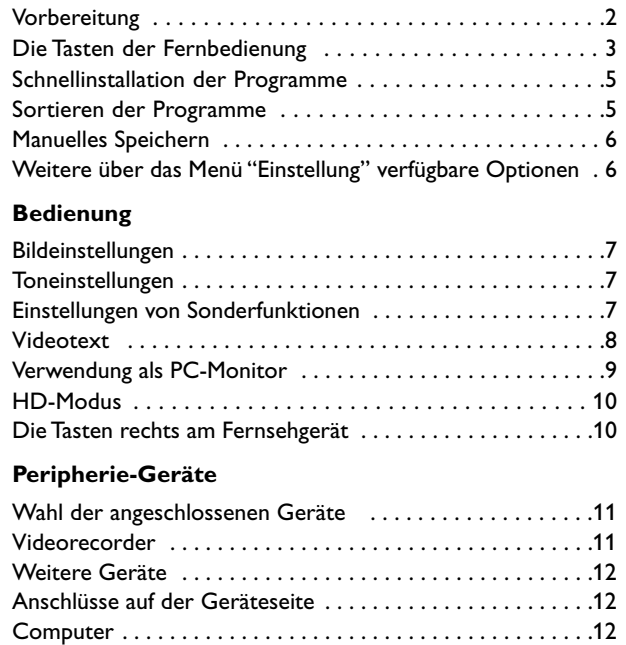

### **Praktische Informationen**

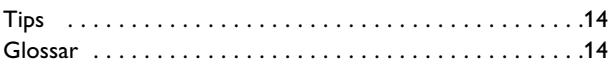

Tasten für Videorecorder und DVD . . . . . . . . . . . . . . . . . 13

#### **Hinweis für Recycling**

 $\overleftrightarrow{\mathbb{G}\mathbb{B}}$  Die Verpackung dieses Gerätes ist wiederverwendbar (recycelbar). Die örtlichen Behörden informieren sie über eine vorschriftsmäßige Entsorgung.

#### **Entsorgung Ihres Altgerätes**

Ihr Gerät wurde aus hochwertigen Materialien und Bauteilen hergestellt, die aufbereitet und wieder verwendet werden können.

Wenn dieses Symbol mit der durchgekreuzten Mülltonne auf Rädern vorfinden, wurde das Produkt nach der EU-Richtlinie 2002/976/EC gefertigt.

Bitte informieren Sie sich über die jeweiligen örtlichen Sammelsysteme für elektrische und elektronische Geräte. Bitte befolgen Sie die örtlichen Bestimmungen und entsorgen Sie Ihre Altgeräte nicht über den normalen Hausmüll. Die vorschriftsmäßige Entsorgung Ihres Altgerätes schützt die Umwelt und die Gesundheit der Menschen.

Deutsch

### *Hilfe ?*

*Falls Sie in der Bedienungsanleitung keine Antworten auf Ihre Fragen finden sollten, oder die genannten 'Nützliche Hinweise' Ihre Probleme nicht lösen, dann können Sie beim örtlichen Philips Info- oder Service Center anrufen. Siehe dazu auch die beiliegende World-Wide Guarantee Broschüre. Bitte halten Sie die Produktbezeichnung und Modellnummer bereit - welche Sie an der Rückwand des Fernsehgerätes oder an der Verpackung finden bevor Sie bei der Hotline anrufen.*

*Model: 37PF7320 42PF7320 42PF7420 37PF5320 42PF5320 50PF7320 42PF5620*

*Produkt No:*

#### *Pflege des Bildschirms*

*Den Bildschirm nicht mit harten Gegenständen berühren, drücken oder reiben, da dieses zu dauerhafter Beschädigung des Bildschirms führen kann. Nicht mit chemisch behandelten Staubtüchern abreiben. Den Bildschirm nicht mit bloßen Händen oder schmutzigen Tüchern berühren (einige Schönheitsmittel sind für den Bildschirm schädlich). Bevor der Bildschirm gereinigt wird, den Netzstecker ziehen.Wenn der Bildschirm staubig ist, bitte z.B. mit einem Mikrofasertuch oder einem feuchten Ledertuch vorsichtig abreiben. Kein Aceton,Toluol oder Alkohol verwenden. Keine flüssigen Reinigungsmittel oder Sprays verwenden. Wassertropfen und Speichel so schnell wie möglich abwischen; ihr längerer Kontakt mit dem Bildschirm können Deformierungen und Farbfehler verursachen.*

#### *Warnhinweise zu Standbildern auf dem Fernsehbildschirm*

*Wird an einem Plasma-Bildschirm für längere Zeit ein Standbild angezeigt, so besteht die Gefahr, dass ein permanentes Nachbild auf dem Bildschirm entsteht – ein Effekt, der als Phosphor- Einbrennen bezeichnet wird. Bei normalem Gebrauch des Fernsehers sollten daher ständig wechselnde, bewegte Bilder auf dem gesamten Bildschirm angezeigt werden.*

## **Vorbereitung**

- & **Anweisungen für Tischständer** Anweisungen für die Montage des mitgelieferten Ständers finden Sie im mitgelieferten separaten Prospekt. *Achtung: Andere (nicht mitgelieferte) Ständer sind optional erhältlich. Fragen Sie Ihren Händler*
- **<sup>2</sup>** Lassen Sie zur Belüftung an allen Seiten mindestens 5 cm, um das Gerät herum frei.

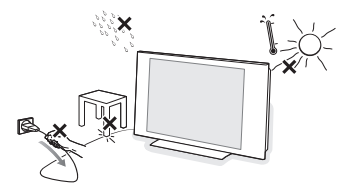

Um jede unsichere oder geradezu gefährliche Situation zu vermeiden, keine Flammen ohne Schutz, wie z.B. angezündete Kerzen, dürfen in die unmittelbare Nähe gebracht werden. Vermeiden Sie, daß das Fernsehgerät in der Nähe einer Hitzequelle oder an einem Platz in der prallen Sonne aufgestellt wird, und jeden direkten Kontakt mit Regen oder Wasser.

- **63** Stecken Sie den Antennenstecker fest in die Antennenbuchse T an der Unterseite des Fernsehgerätes. Benutzen Sie das dem Gerät beiliegende Spezial-Antennenkabel.
- 'Verbinden Sie das Netzteil mit der Netzteil-Buchse an der Unterseite des Fernsehgerätes und einer Steckdose mit einer Netzspannung von 220-240 V 50-60Hz. Um eine Beschädigung des Netzkabels zu vermeiden, die einen Brand oder einen elektrischen Schlag verursachen könnte, stellen Sie den Fernseher bitte niemals auf das Netzkabel.

( **Fernbedienung**: Ziehen Sie die Isolationsfolie von der Batterie ab, um die Fernbedienung zu aktivieren.

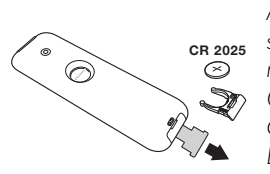

*Aus Gründen des Umweltschutzes enthält die mitgelieferte Batterie kein Quecksilber, Nickel oder Cadmium.Werfen Sie leere Batterien nicht weg, sondern entsorgen Sie sie*

*vorschriftsgemäß (erkundigen Sie sich hierzu bei Ihrem Fachhändler.*

**6** Mit der Taste (<sup>1</sup>) des Fernsehgerätes wird das Fernsehgerät eingeschaltet. Die grüne Kontrolllampe leuchtet auf, und der Bildschirm wird hell. Fahren Sie direkt mit der Schnellinstallation fort, siehe S. 5. Sollte das Fernsehgerät im Bereitschaftsmodus bleiben (rote Kontrollampe), drücken Sie die Taste **-P+** auf der Fernbedienung.

*Wenn Sie die Fernbedienung verwenden, blinkt die Kontrolllampe.*

### **Benutzung der Fernbedienung**

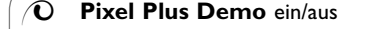

- *(Nur bei einigen Modellen verfügbar.)* • Drücken Sie die Taste  $\mathcal{D}.$ Der Bildschirm ist in 2 Teile
- aufgeteilt: - Im linken Teil wird Pixel Plus
- ausgeschaltet; - im rechten Teil wird Pixel Plus
- eingeschaltet. • Drücken Sie nochmals die Taste
- $\mathcal{O}$ , um die Pixel Plus-Demo auszuschalten.

#### ®Ò‡π†

Videogeräte und DVD-Tasten. Siehe S. 13.

# Q **Raumklang**

### **Virtual Dolby\* Surround**

*Optimal mit Dolby Surround-Signalen.* Bietet Ihnen die Möglichkeit, den Effekt von Dolby Surround Pro Logic zu erfahren, wobei ein Rear-Sound-Effekt erzeugt wird. Siehe Tonmenü, Dolby Virtual, S. 7. *Achtung: Sie können dieselbe Auswahl im*

*Tonmenü vornehmen, S. 7.*

**AV** Um die **Quellenliste** auf dem Bildschirm erscheinen zu lassen, und TV oder periphere Geräte, die an **EXT1**, **EXT2/SVHS2**, **AV/SVHS3**, **PC** oder **HD** angeschlossen sind, auszuwählen. Siehe ebenfalls S. 11.

#### *<u></u>***<sub>** $\odot$ **</sub> Active control**

Optimiert die Bildqualität, angepasst an die Empfangsqualität. Diese Taste drücken, um zwischen "Ein", Ein mit Sensor und Aus umzuschalten.

**MENU** Zum Aufrufen bzw.Verlassen der Menüs.

#### **Richtungstasten**

Mit diesen vier Tasten können Sie sich innerhalb der Menüs bewegen.

**VOL** Zum Einstellen der Lautstärke.

#### **0/9 Zifferntasten**

Zur direkten Eingabe einer Programmnummer. Bei zweistelligen Programmnummern muß die zweite Zahl eingegeben werden, bevor die Linie erlischt.

*\* Hergestellt unter Lizenz der Dolby Laboratories."Dolby" und das Doppel-D-Symbol sind Marken der Dolby Laboratories.*

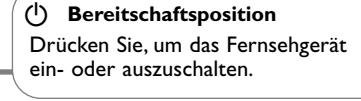

**PIP** (Bild im Bild) ein/aus (S. 10)

Deutsch

#### ı **Programmliste**

 $\overline{\circ}$ **MODE** 

 $\overline{c}$ 

 $\ddot{\phantom{1}}$ 

 $\ddot{}$ 

 $\mathsf{P}$ 

 $\overline{\mathbf{3}}$ 

 $\overline{6}$ 

 $\overline{a}$ 

 $\Box$   $\Box$ 

**MENU** 

 $\overline{\alpha}$ 

嚎

 $\overline{\phantom{a}}$ 

**SMAR** 

ਟ

5  $\overline{\mathbf{B}}$ 

ക

 $\overline{+}$ 

VOI

Anzeigen/Löschen der Programmliste. Mit den Tasten  $\blacktriangle \blacktriangledown$  können Sie ein Programm auswählen, mit der Taste ▶ können Sie ein Programm anzeigen.

#### I-II Tonmodus

Ermöglicht die Ausgabe von **Stereo**bzw. **Nicam-Stereo**-Sendungen in **Mono** bzw. für zweisprachige Sendungen die Auswahl zwischen **Dual I** und **Dual II.**

*Beim Umschalten auf Mono erscheint die Angabe Mono in Rot.*

#### f:gb **Videotext**

Videotext-Tasten. Siehe S. 8.

**OK** Nur anwendbar im DVD- oder AUX-Modus. Siehe S. 13.

**EX** Zum vorübergehenden Abschalten bzw.Wieder einschalten des Tons.

**Bild-** □ und Ton- ♪ Einstellungen Bietet Zugriff auf eine Reihe von Voreinstellungen für Bild und Ton. *Bemerkung: Dieser Philips TV wurde werksmäßig so eingestellt, daß er bei der in hellen Verkaufsräumen üblichen fluoreszierenden Beleuchtung das bestmögliche Bild wiedergibt. Da Ihre Wohnung*

*wahrscheinlich nicht so hell beleuchtet sein wird wie ein Verkaufsraum, empfehlen wir Ihnen aus den verschiedenen Smart Bild Modes den passende für Ihre eigenen Sehbedingungen auszuwählen. Die meisten Konsumenten empfinden Natürlich als die beste Wahl.*

#### **P Wahl der Sende**r

Mit diesen Tasten können die Sender ausgewählt werden. Nach Auswahl des Senders werden für einige Sekunden die Nummer und der Soundmode angezeigt. *Bei Sendern mit Videotext wird am unteren Bildschirmrand der Name des Senders angezeigt.*

0 **Vorhergehendes Programm** Drücken Sie diese Taste, um zum zuvor angezeigten Sender zurückzukehren.

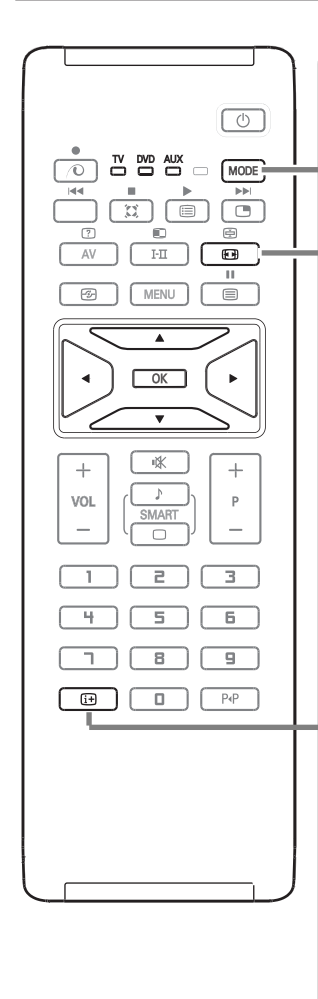

**MODE\*** Diese Taste drücken, um zwischen **TV**, **DVD** und **AUX** umzuschalten.

#### q **Bildformate 16:9**

Die Bilder, die Sie empfangen, können im Bildformat 16:9 (breiter Bildschirm) oder 4:3 (konventioneller Bildschirm) übertragen werden. Die Bilder 4:3 haben manchmal oben und unten einen schwarzen Streifen (Letterboxformat). Mit dieser Funktion können die schwarzen Streifen entfernt und die Darstellung der Bilder auf dem Bildschirm optimiert werden.

#### **Benutzung der verschiedenen Bildschirmformate**

Benutzen Sie die Tasten <>>
•
<<br/>
•
we die verschiedenen Funktionsarten zu wählen: 4:3, Zoom 14:9, Zoom 16:9, 16:9 Untertitel, Super Zoom und Breitbild.

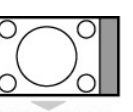

**4:3** Das Bild wird im Format 4:3 wiedergegeben, ein schwarzer Streifen erscheint an jeder Seite des Bildes.

#### **Zoom 14:9**

Das Bild ist auf das Format 14:9 vergrößert, ein kleiner schwarzer Streifen bleibt an jeder Seite des Bildes.

#### **Zoom 16:9**

Das Bild ist auf das Format 16:9 vergrößert. Diese Funktionsart wird empfohlen, um ein Letterboxbild mit schwarzen Streifen oben und unten im Vollformat zu zeigen.

#### **16:9 Untertitel**

Mit dieser Funktionsart können die Bilder 4:3 auf der ganzen Bildschirmfläche gesehen werden, indem die Untertitel sichtbar bleiben.

#### **Super Zoom**

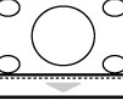

Mit dieser Funktionsart können die Bilder im Format 4:3 auf der ganzen Bildschirmfläche gesehen werden, indem beide Seiten des Bildes verbreitert werde.

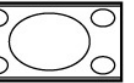

**Breitbild**

In diesem Modus bleibt das Seitenverhältnis von Bildern im 16:9-Format erhalten.

*Achtung:Wenn Sie ein Bild 4:3 ansehen, wird es horizontal verbreitert.*

#### i **Bildschirmanzeigen**

Drücken, um Informationen (wenn verfügbar) über den gewählten Fernsehsender und das gewählte Programm auf dem Bildschirm erscheinen zu lassen. Halten Sie die Taste 5 Sekunden lang gedrückt, um die Programmnummer permanent anzuzeigen.

#### **\* Modus-Wahlschalter**

Mit der Fernbedienung können Sie die Hauptfunktionen des Videorecorders steuern. Drücken Sie die Taste **MODE**, um den gewünschten Modus auszuwählen: **DVD** oder **AUX** (Videorecorder). Die Kontrolllampe der Fernbedienung zeigt den ausgewählten Modus an. Die Kontrolllampe erlischt automatisch nach 20 Sekunden ohne Aktion (Rückkehr zum TV-Modus). Je nach Gerät sind die Tasten wie folgt belegt :  $\overline{B}(k)$ , I-II,  $\bigoplus$   $\blacktriangleleft$   $\blacksquare$  $\blacktriangleright$   $\blacktriangleright$   $\blacktriangleright$ , OK, MENU<sub>,</sub> Cursortasten, -P+, Zifferntassten,  $\overline{a}$ ,  $\overline{b}$ ,  $\overline{c}$ ,  $\overline{c}$ ,  $\overline{c}$ 

4

### **Schnellinstallation der Programme**

Wenn Sie das Fernsehgerät zum ersten Mal einschalten, wird ein Menü am Bildschirm angezeigt. Über dieses Menü können Sie ein Land sowie die Menüsprache auswählen.

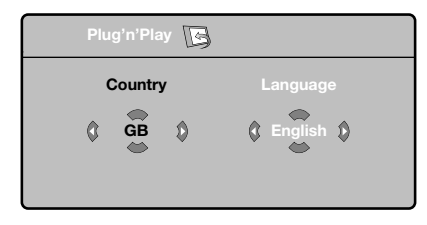

*Wenn das Menü nicht angezeigt wird, drücken Sie die MENU-Taste. Daraufhin wird das Menü angezeigt.*

- **A** Wählen Sie Ihr Land mit den Tasten A ▼ der Fernbedienung aus, und bestätigen Sie mit ▶. *Wenn Ihr Land in der Liste nicht aufgeführt ist, wählen Sie ". . .".*
- **<sup>3</sup>** Wählen Sie dann Ihre Sprache mit den Tasten  $\blacktriangle \blacktriangledown$  aus, und bestätigen Sie mit  $\blacktriangleright$ .
- $\bigodot$  Die Suche wird automatisch gestartet. Alle empfangbaren Fernsehsender werden gespeichert. Dieser Vorgang dauert einige Minuten. Der Suchstatus sowie die Anzahl der gefundenen Programme werden am Bildschirm angezeigt. Nach Abschluss der Suche wird das Menü ausgeblendet.

*Um die Suche zu verlassen bzw. zu unterbrechen, drücken Sie die Taste MENU.Wenn kein Programm gefunden wird, schlagen Sie im Kapitel mit den Hinweisen auf Seite 14 nach.*

### **4 ATS (Automatic Tuning System)**

Wenn der Sender oder das Kabelnetz das automatische Sortiersignal sendet, werden die Programme in der richtigen Reihenfolge durchnummeriert. Die Installation ist damit beendet.

Anderenfalls müssen Sie die Programme über das Menü **Sortieren** neu nummerieren.

( **ACI (Automatic Channel Installation)** Falls ein Kabelsystem oder ein Fernsehsender, das/der ACI (Automatic Channel Installation) unterstützt, erkannt wird, erscheint eine Programmliste. Ohne ACI werden die Fernsehsender entsprechend Ihrer Sprachauswahl und Ihrer Ländereinstellung numeriert. Mit **Sortieren** können Sie diese neu numerieren.

*Einige Sender bzw. Kabelnetze verwenden eigene Sortierparameter (Region, Sprache, usw.).Verwenden* Sie in diesem Fall für Ihre Wahl die Tasten ▲▼ *und bestätigen Sie mit* ▶.

### **Sortieren der Programme**

& Drücken Sie die Taste **MENU**. Das TV Menü wird am Bildschirm angezeigt.

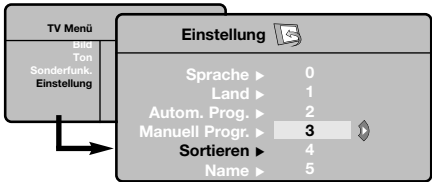

- **<sup>4</sup>** Wählen Sie mit den Cursortasten das Menü **Einstellung** und anschließend das Menü **Sortieren**.
- **<sup>3</sup>** Wählen Sie mit den Tasten ▲▼ das Programm, das neu nummeriert werden soll, und drücken Sie die Taste ▶
- Wählen Sie anschließend mit den Tasten  $\blacktriangle \blacktriangledown$ die neue Nummer, und bestätigen Sie mit der Taste  $\blacktriangleleft$ .
- **6** Wiederholen Sie die Schritte **8** und 0, bis alle Programme in der richtigen Reihenfolge gespeichert sind.
- **6** Drücken Sie die Taste [i+], um das Menü zu verlassen.

### **Manuelles Speichern**

Mit Hilfe dieses Menüs können die Programme einzeln gespeichert werden.

- & Drücken Sie die Taste **MENU**.
- é Wählen Sie mit den Cursortasten das Menü **Einstellung** und anschließend den Menüpunkt **Manuell Prog**.

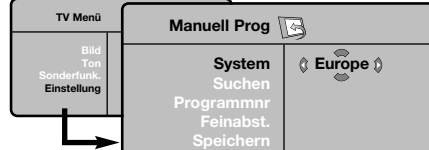

- **8 System:** Wählen Sie Europe (automatische Suche\*) oder suchen Sie manuell mit folgenden Empfangsnormen:West Eur (BG), East Eur (DK), UK (I) oder France (LL').
	- *\* Ausnahme: Frankreich (Empfangsnorm LL'). Dort kann nur die Option France gewählt werden.*
- **3 Suchen:** Drücken Sie die Taste  $\blacktriangleright$ . Die Suche beginnt. Sobald ein Programm gefunden wird, wird der Suchlauf unterbrochen, und der Name des Programms wird angezeigt (falls vorhanden). Fahren Sie mit dem nächsten Schritt fort.Wenn Ihnen die Frequenz des gesuchten Programms bekannt ist, können Sie die entsprechende Zahl mit Hilfe der Zifferntasten direkt eingeben. *Wenn kein Programm gefunden wird, schlagen Sie*
- ( **Programmnr**: Geben Sie mit Hilfe der Tasten **E** bzw. der Zifferntasten die gewünschte Programmnummer ein.

*im Kapitel mit den Hinweisen auf Seite 14 nach.*

- § **Feinabst**.:Wenn die Empfangsqualität nicht zufriedenstellend ist, korrigieren Sie mit den Tasten  $\blacktriangleleft$
- $\bullet$  Speichern: Drücken Sie die Taste  $\bullet$ . Das Programm wird gespeichert.
- **3 Wiederholen** Sie die Schritte @ bis @, bis alle Programme gespeichert sind.
- **O** Drücken Sie die Taste [i+], um das Menü zu verlassen.

### **Weitere über das Menü Einstellung verfügbare Optionen**

- & Drücken Sie die Taste **MENU**, und wählen Sie das Menü **Einstellung**.
- **<sup>2</sup> Sprache:** Zum Auswählen der Menüsprache.
- " **Land**: Zum Auswählen Ihres Landes (**D** für Deutschland oder **A** für Österreich). *Diese Einstellung bestimmt maßgebend die Suche, die automatische Programmsortierung und die Anzeige des Videotexts.Wenn Ihr Land in der Liste nicht aufgeführt ist, wählen Sie ". . .".*
- ' **Auto. Prog.**: Zum Starten der automatischen Suche nach allen in Ihrer Region empfangbaren Programmen.Wenn der Sender oder das Kabelnetz das automatische Sortiersignal sendet, werden die Programme in der richtigen Reihenfolge durchnummeriert.Anderenfalls müssen Sie die Programme über das Menü Sortieren neu nummerieren (siehe S. 5). *Einige Sender bzw. Kabelnetze verwenden eigene Sortierparameter (Region, Sprache, usw.).Verwenden Sie in diesem Fall für Ihre Wahl die Tasten* ▲▼ *und bestätigen Sie mit* π*. Um die Suche zu verlassen bzw. zu unterbrechen, drücken Sie die Taste MENU.Wenn kein Sender gefunden wird, schlagen Sie im Kapitel mit den Hinweisen auf Seite 14 nach.*
- ( **Name**: Sie können den Programmen und externen Geräten einen Namen zuordnen. Mit den Tasten ▲ ▼ können Sie sich im Anzeigebereich des Namens bewegen (5 Zeichen), mit den Tasten < > wählen Sie die Zeichen aus.Wenn die Namenseingabe beendet ist, drücken Sie die Taste < um den Vorgang abzuschließen. Der Name wird gespeichert. *Hinweis: Bei der Installation werden den Programmen automatisch Namen zugeordnet, wenn das Erkennungssignal gesendet wird.*
- **6** Drücken Sie die Taste [i], um das Menü zu verlassen.

### **Bildeinstellungen**

& Drücken Sie die Taste **MENU** und dann die Taste ▶. Das Menü Bild wird angezeigt.

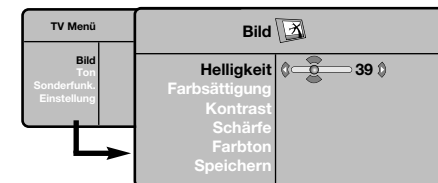

**<sup>●</sup>** Mit den Tasten ▲▼ wählen Sie eine Einstellung aus, und mit den Tasten < > nehmen Sie die Einstellung vor.

 $\bigcirc$  Nachdem Sie die Einstellungen vorgenommen haben, wählen Sie den Menüpunkt **Speichern** und drücken Sie die Taste ▶, um die Einstellungen zu speichern.

### **Toneinstellungen**

& Drücken Sie die Taste **MENU**, wählen Sie **Ton** ( $∇$ ) und drücken Sie dann die Taste ▶. Das Menü **Ton** wird angezeigt.

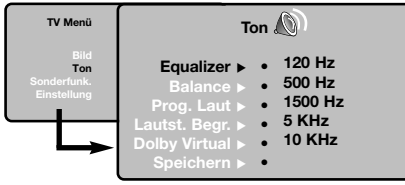

- **<sup>●</sup>** Mit den Tasten ▲▼ wählen Sie eine Einstellung aus, und mit den Tasten < → nehmen Sie die Einstellung vor.
- $\bigcap$  Nachdem Sie die Einstellungen vorgenommen haben, wählen Sie den Menüpunkt **Speichern** und drücken die Taste ▶ um die Einstellungen zu speichern.

*Zum Speichern der Equalizereinstellungen, drücken Sie die Taste MENU, wählen Sie Speichern und drücken Sie die Taste* ▶

 $\bigodot$  Drücken Sie die Taste (i+), um das Menü zu verlassen.

**Einstellungen von Sonderfunktionen**

& Drücken Sie die Taste **MENU**, wählen Sie **Sonderfunk.** (▼) und drücken Sie dann die Taste  $\blacktriangleright$ 

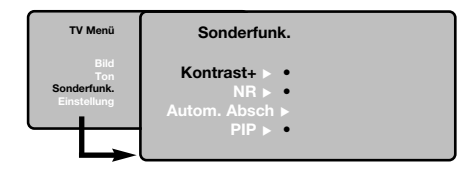

**O** Sie können folgende Einstellungen vornehmen:

Drücken Sie [i+], um das Menü zu verlassen.

#### **Beschreibung der Einstellungen:**

- **Helligkeit**: Zum Einstellen der Helligkeit des Bildes.
- **Farbsättigung**: Zum Einstellen der Farbintensität.
- **Kontrast**: Zum Einstellen des Unterschieds zwischen den hellen und den dunklen Partien. • **Schärfe**: Zum Einstellen der Bildschärfe.
- 
- **Farbton**: Zum Einstellen der Farbwiedergabe des Bildes: **Kalt** (bläulicher Weißton), **Normal** (ausgewogener Weißton) oder **Warm** (rötlicher Weißton).
- **Speichern**: Zum Speichern der Bildeinstellungen.

#### **Beschreibung der Einstellungen:**

- **Equalizer**: Zur Einstellung des Klangcharakters (von den Tiefen (120 Hz) bis zu den Höhen (10 kHz).
- **Balance**: Zum Ausgleichen des Tons auf dem linken und rechten Lautsprecher.
- **Prog. Laut** (Lautstärkeanpassung): Zum Ausgleichen des Lautstärkeunterschieds zwischen verschiedenen Programmen oder externen Geräten. Diese Einstellung kann für die Programme 0 bis 40 und die externen Geräte verwendet werden.
- **Lautst.Begr.** : Zur automatischen Lautstärkeregelung, damit Lautstärkeunterschiede bei Programmwechsel oder bei Werbespots begrenzt werden.
- **Dolby Virtual**: Zum Aktivieren/Deaktivieren des Raumklangeffekts.

*Zu diesen Einstellungen haben Sie auch mit der Taste* Q *Zugang.*

- **Speichern**: Zum Speichern der Toneinstellungen.
- **Kontrast +**:Automatische Einstellung des Bildkontrasts, wobei die dunkelsten Teile des Bildes auf Schwarz festgelegt werden.
- **NR**: Zum Unterdrücken von Bildrauschen (Schnee) bei schlechtem Empfang.
- **Autom.Absch.** *(nur bei einigen Modellen verfügbar)*: Zum Festlegen einer Zeitspanne, nach der automatisch in den Bereitschaftsmodus geschaltet wird.
- **PIP**: Zum Einstellen des Formats und der Position des PIP-Schirmes.
- $\bigodot$  Drücken Sie die Taste (i+), um das Menü zu verlassen.

# **Videotext**

Videotext ist ein Informationssystem, das von einigen Sendern ausgestrahlt wird und wie eine Zeitung gelesen werden kann. Dieses System ermöglicht auch den Zugang zu Untertiteln für Schwerhörige oder Personen, die mit der Sprache des übertragenen Programms (über Kabel, Satellit usw.) nur wenig vertraut sind.

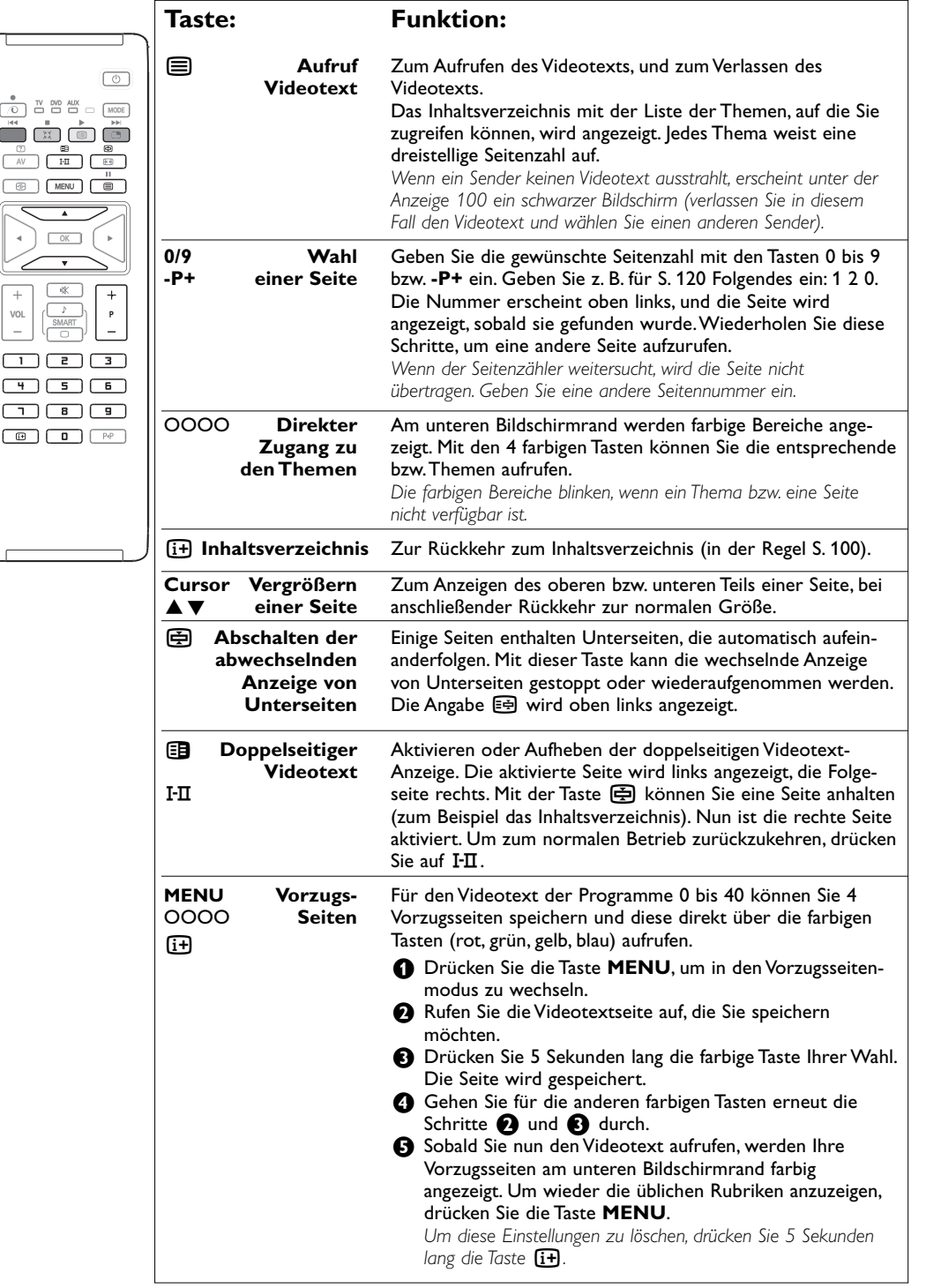

### **Die Tasten rechts am Fernsehgerät**

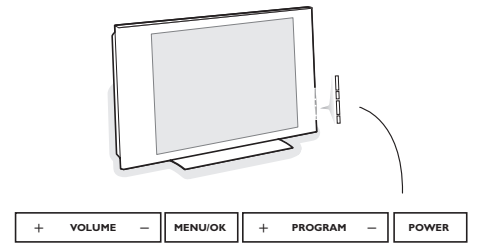

Falls Ihre Fernbedienung unauffindbar ist oder nicht funktioniert, können Sie trotzdem einige Einstellungen mit den Tasten rechts am Fernsehgerät ändern.

### **Verwendung als PC-Monitor**

### **ANMERKUNG:**

- Wenn Sie Ihr Fernsehgerät als PC-Monitor benutzen, können feine diagonale Interferenzlinien wahrgenommen werden, wenn es in einer Umgebung mit elektromagnetischer Beeinflussung benutzt wird. Dies wird die Leistung dieses Produktes aber nicht beeinträchtigen.
- Für eine bessere Bildqualität empfiehlt es sich, ein DVI/VGA-Kabel guter Qualität mit einem hervorragenden Störschutzfilter zu benutzen.

#### Das Fernsehgerät kann als Computermonitor verwendet werden.

*Hinweis:Vorher müssen Sie den Computer an den Monitor anschließen und die richtige Auflösung einstellen (S. 12).*

- & Drücken Sie die **AV**-Taste auf der Fernbedienung, um die **Quellenliste** auf dem Bildschirm erscheinen zu lassen.
- **<sup>■</sup>** Benutzen Sie die Taste ▲▼, um PC zu wählen, und drücken Sie dann die Taste ▶, um das Fernsehgerät in den PC-Modus (**DVI**) zu schalten.
- $\bigoplus$  Um zum TV-Modus zurückzukehren, wiederholen Sie die Schritte **O** und **@**, aber wählen Sie anstatt dessen **TV** aus.

### **Verwenden des PC-Menüs**

Drücken Sie die Taste **MENU**, um die Steuerungselemente für den PC-Monitor aufzurufen. Nehmen Sie mit den Cursortasten Einstellungen vor (die Einstellungen werden automatisch gespeichert).

### **Bild:**

Drücken Sie:

schließen.

• **Helligkeit/Kontrast**: Einstellung der Helligkeit und des Kontrasts.

• **POWER** : Ein-/Ausschalten des Fernsehgeräts. • **+ VOLUME -** : Einstellen der Lautstärke. • **+ PROGRAM -** : Auswahl der Programme. • **MENU**: Um die Menüs aufzurufen oder zu

Mit den Tasten **+ PROGRAM -** können Sie eine Einstellung auswählen, und mit den Tasten **+ VOLUME -** können Sie Änderungen an der ausgewählten Einstellung vornehmen.

- **Horizontal/Vertikal\***: Einstellung der horizontalen und vertikalen Position des Bilds.
- **Farbton**: Einstellung der Farbtemperatur (kalt /bläulicher Weißton, normal oder warm/rötlicher Weißton).

#### **Audio**

Auswahl des Tonsignals für den Fernseher (**PC** oder **TV**).

#### **Sonderfunk.:**

- **Phase/Clock\***: Zur Entfernung störender horizontaler (**Phasenlage**) und vertikaler (**Takt**) Linien.
- **Format**:Auswahl zwischen Großbildschirm und dem ursprünglichen PC-Bildschirm-Format.
- **PIP**: Einstellung der Größe und Position des Bilds im Bild (PIP).
- **Auto Adjust\***: Die Position des Bilds wird automatisch eingestellt.

#### **Reset:**

Zurücksetzen auf die werkseitigen Standardeinstellungen.

*\* Diese Einstellungen sind nicht anwählbar, wenn ein Computer an die DVI-Buchse angeschlossen wurde.*

9

Deutsch

### **Verwendung in PC-Monitor**

Mit dem HD-Modus (High Definition) können Sie klarere und scharfere Bilder genießen über die DVI-Eingänge, wenn Sie einen HD-Empfänger ein HD-Gerät, der/das hochauflösende Programme übertragen kann, benutzen.

*Vorher müssen Sie die HD-Geräte anschließen (siehe S. 12).*

- & Drücken Sie die **AV**-Taste auf der Fernbedienung, um die **Quellenliste** auf dem Bildschirm erscheinen zu lassen.
- **<sup>●</sup>** Benutzen Sie die Taste ▲▼, um HD zu wählen, und drücken Sie dann die Taste ▶, um das Fernsehgerät in den HD-Modus zu schalten.
- $\bigodot$  Um zum TV-Modus zurückzukehren, wiederholen Sie die Schritte **O** und **@**, aber wählen Sie anstatt dessen **TV** aus.

### **Gebrauch der HD-Menüs**

Drücken Sie die **MENU**-Taste, um die spezifischen Einstellungen des HD-Modus abzurufen. Benutzen Sie die Cursor-Taste, um sie zu regeln (die Einstellungen werden automatisch gespeichert):

#### **Bild**

- **Helligkeit**: Zum Einstellen der Helligkeit des Bildes.
- **Farbsättigung**: Zum Einstellen der Farbintensität.
- **Kontrast**: Zum Einstellen des Unterschieds zwischen den hellen und den dunklen Partien.
- **Schärfe**: Zum Einstellen der Bildschärfe.
- **Farbton**: Zum Einstellen der Farbwiedergabe des Bildes: **Kühl** (bläulicher Weißton), **Normal** (ausgewogener Weißton) oder **Warm** (rötlicher Weißton).
- **Speichern**: Zum Speichern der Bildeinstellungen.

#### **Ton**

- **Equalizer**: Zur Einstellung des Klangcharakters (von den Tiefen (120 Hz) bis zu den Höhen (10 kHz).
- **Balance**: Zum Ausgleichen des Tons auf dem linken und rechten Lautsprecher.
- **Prog. Laut** (Lautstärkeanpassung): Zum Ausgleichen des Lautstärkeunterschieds zwischen verschiedenen Programmen oder externen Geräten. Diese Einstellung kann für die Programme 0 bis 40 und die externen Geräte verwendet werden.
- **Lautst.Begr.** : Zur automatischen Lautstärkeregelung, damit Lautstärkeunterschiede bei Programmwechsel oder bei Werbespots begrenzt werden.
- **Dolby Virtual**: Zum Aktivieren/Deaktivieren des Raumklangeffekts. Zu diesen Einstellungen haben Sie auch mit der
- Taste  $\sum$  Zugang.
- **Speichern**: Zum Speichern der Toneinstellungen.

### **Sonderfunktionen**

- **Autom.Absch.**: Zum Festlegen einer Zeitspanne, nach der automatisch in den Bereitschaftsmodus geschaltet wird.
- **PIP**: Zum Einstellen des Formats und der Position des PIP-Schirmes.
- **Horizontal Shift**: Zum Einstellen der horizontalen Position des Bildes.

### **Verwendung der PIP-Funktion im PC- oder HD Modus**

*(nur bei einigen Modellen verfügbar)*

Im PC- oder HD-Modus können Sie in einem separaten Fenster auf dem Bildschirm das Fernsehprogramm einblenden. Mit der PIP-Funktion können Sie gleichzeitig einen Teil des Bildschirms zum Einblenden des Fernsehprogramms nutzen.

*Achtung: Die PIP-Funktion ist nur verfügbar, wenn ein Computer oder HD-Gerät an die DVI-Buchse angeschlossen wurden, und wenn Ihr PC oder HD-Gerät über einen digitalen Ausgang verfügt (DVI OUT - DVI IN) (Siehe S. 12).*

- & Drücken Sie die Taste æ, um das Bild im Bild (PIP) aufzurufen. Das Fernsehbild wird in einem kleinen Fenster auf dem Bildschirm angezeigt.
- Drücken Sie die *m*Taste wiederholt um die Grösse den PIP-Bildes zu verändern, um auf Dual Screen zu schalten oder die PIP-Einblendung verschwinden zu lassen.
- **63** Mit den Tasten **-P+** schalten Sie zwischen den Programmen um, die im PIP-Fenster angezeigt werden.

*Anmerkung: Im HD PIP Mode ist keine Audio-Auswahl möglich.*

### **Anschluß von anderen Geräten**

Das Fernsehgerät ist auf der Hinterseite mit 3 externen Buchsen (**EXT1**, **EXT2** und **DVI**) und auf der Seite mit Buchsen ausgestattet. Drücken Sie die **AV**-Taste auf der Fernbedienung, um die Quellenliste auf dem Bildschirm erscheinen zu lassen und **TV** oder periphere Geräte, die an **EXT1**, **EXT2/SVHS2**, **AV/SVHS3**, **PC** oder **HD** angeschlossen sind, auszuwählen.

*Die EXT1-Buchse besitzt die Ein-/Ausgänge für Audio und CVBS sowie die RGB-Eingänge. Die EXT2-Buchse besitzt Ein-/Ausgänge für Audio und CVBS sowie Eingänge für S-VHS. Die seitlichen Anschlüsse verfügen über Audioeingänge, CVBS/S-VHS-Eingänge, Kopfhörerausgang.*

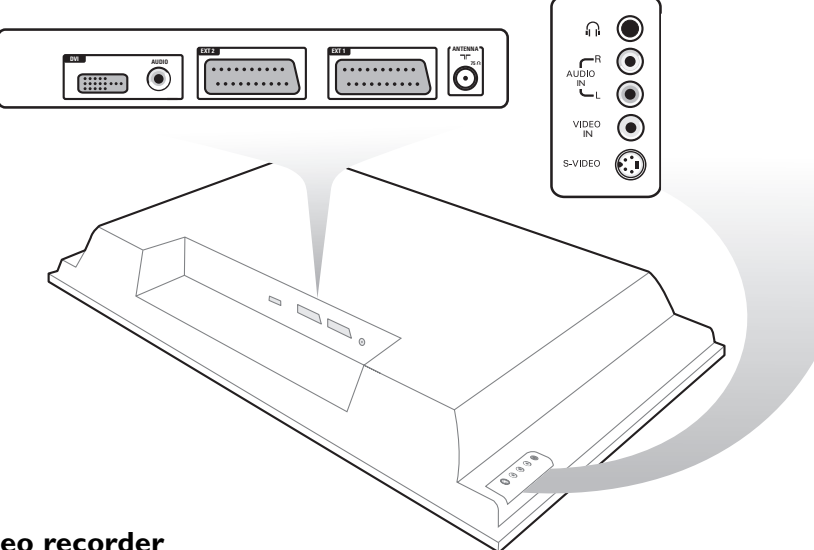

# **Video recorder**

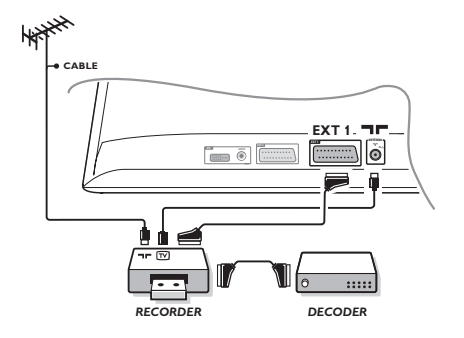

#### Nehmen Sie die Anschlüsse vor (siehe Abbildung). Benutzen Sie ein hochwertiges Euro-AV-Kabel.

*Wenn Ihr Videorecorder keine Euro-AV-Buchse besitzt, ist nur die Verbindung über ein Antennenkabel möglich. In diesem Fall müssen Sie das Testsignal Ihres Videorecorders suchen und diesem die Programmnummer 0 zuordnen (siehe Manuelle Programmierung, S. 5).*

*Zur Wiedergabe des Videorecorderbildes die Taste* **0** *drücken.*

### **Videorecorder mit Decoder**

Schließen Sie den Decoder an die zweite Euro-AV-Buchse des Videorecorders an. Jetzt können Sie auch verschlüsselte Übertragungen aufnehmen.

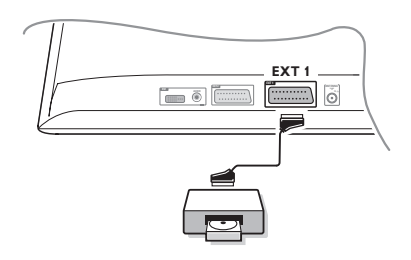

### **Weitere Geräte Satelliten-Receiver, DVD, Decoder, DVD, Spielkonsolen, usw...**

Nehmen Sie die Anschlüsse vor (siehe Abbildung). Schließen Sie die peripheren Geräte (Digital Decoder, Spiele, Videorekorder, bestimmte DVD-Spieler mit RGB) und die anderen peripheren Geräte an **EXT1** an.

#### **Wahl der angeschlossenen Geräte**

Drücken Sie die **AV**-Taste auf der Fernbedienung, um **EXT1** zu wählen.

### **Anschlüsse auf der Geräteseite**

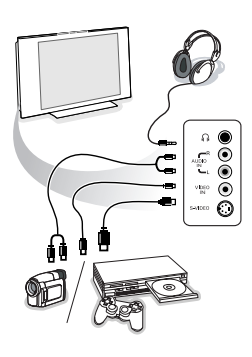

Nehmen Sie folgende Anschlüsse vor (siehe Abbildung). Drücken Sie die Taste **AV**, und wählen Sie AV/S-VHS. *Bei einem Mono-Gerät wird das Tonsignal am AUDIO L-Eingang (oder AUDIO R-Eingang) angeschlossen. Der Ton wird automatisch von den rechten und linken Lautsprechern des Fernsehgerätes wiedergegeben.*

#### **Kopfhörer**

#### Mit den Tasten **- VOLUME +** kann die Lautstärke eingestellt werden.

*Die Impedanz des Kopfhörers muss zwischen 32 und 600 Ohm liegen.*

### **DVI-Anschluß**

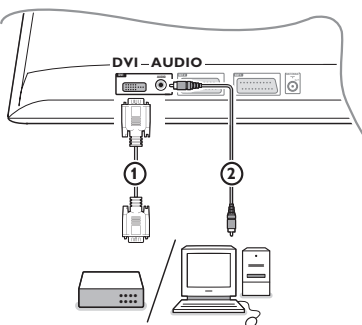

#### Der **DVI** Anschluß erlaubt die folgenden TV und Monitor Display Modi:

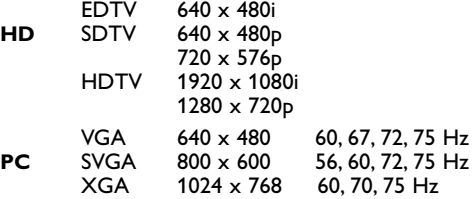

*Hinweis: Für eine optimale Auflösung den Computer auf 1024 x 768, 60 Hz konfigurieren. Wenn nötig können Sie mit der Cursortaste* <▶, ▲▼ *das Bild ins Zentrum des Bildschirms bringen .*

& Wählen Sie die entsprechende Geräte Type aus (DVD, HDTV, STB,PC, ...) welche Sie an den **DVI** Anschluß Ihres TV anschließen wollen.

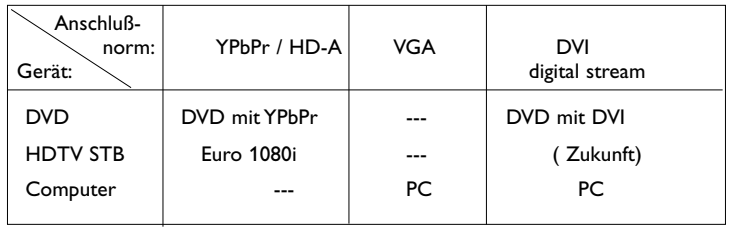

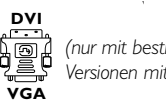

*(nur mit bestimmten Versionen mitgeliefert)*

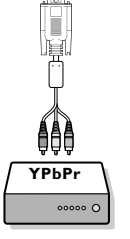

**A** Benutzen Sie einen geeigneten Adapter, wenn erforderlich.

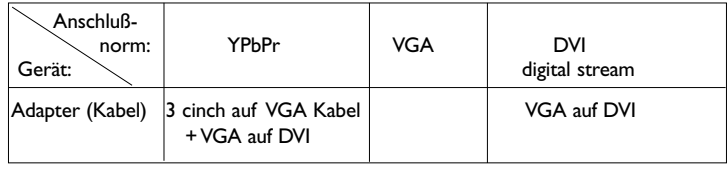

**8** Schließen Sie Ihr Gerät mit dem DVI Stecker an der Unterseite TV an.

' Schließen Sie das Audio Kabel am **DVI AUDIO** Eingang an.

### **Tasten für Videorecorder und DVD**

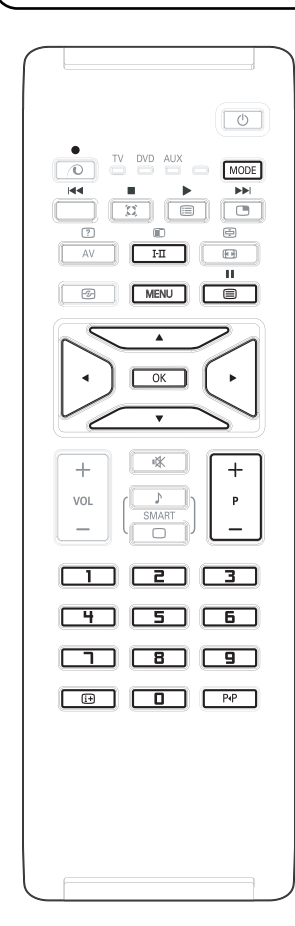

Mit der Fernbedienung können Sie die Hauptfunktionen des VCR oder DVD bedienen.

Drücken Sie die Modustaste, um den gewünschten Modus zu wählen: DVD oder AUX (Videorekorder).

Die Fernbedienungsanzeige leuchtet auf, um den gewählten Modus erscheinen zu lassen. Wenn sie für 20 Sekunden ungenutzt bleibt, wird sie automatisch ausgeschaltet.

Die Fernbedienung schaltet automatisch zum TV-Modus zurück.

Deutsch

Folgende Tasten können benutzt werden, abhängig vom Gerät:

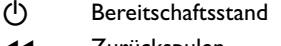

- Zurückspulen **Vorwärtsspulen**
- ® Aufnahme
- **II** Pause
- ‡ Stop
- Wiedergabe
- **MENU** Menü
- Cursor Cursor-Navigation und Einstellungen
- **OK** Bestätigung
- **0 9** Zifferneingabe
- **P +** Programmwahl
- i Bildschirmanzeige
- P<sub>4</sub>P T-C Funktion (DVD); Index-Funktion (VCR)

*Die Fernbedienung ist kompatibel mit allen A/V-Geräten von Philips, die RC5-Codes benutzen, sowie mit allen DVDs, die RC6-Codes benutzen.*

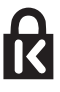

Um einem Diebstahl vorzubeugen, ist Ihr Fernsehgerät mit einem Kensington Security Slot ausgestattet. Die Kensington Anti-Diebstahl-Sicherung ist ein in Plastik gehülltes Stahlseil mit einem Schloss. Das eine Ende wird in eine Öffnung am Fernsehgerät eingeführt und mit einem speziellen Schlüssel gesichert. Das andere Ende wird an einem festen Punkt montiert.

*® Kensington und MicroSaver sind eingetragene US-Schutzmarken der ACCO World Corporation mit Registrierungen und Anmeldungen in anderen Ländern weltweit. Alle weiteren eingetragenen oder unregistrierten Schutzmarken sind Eigentum der jeweiligen Rechtsinhaber.*

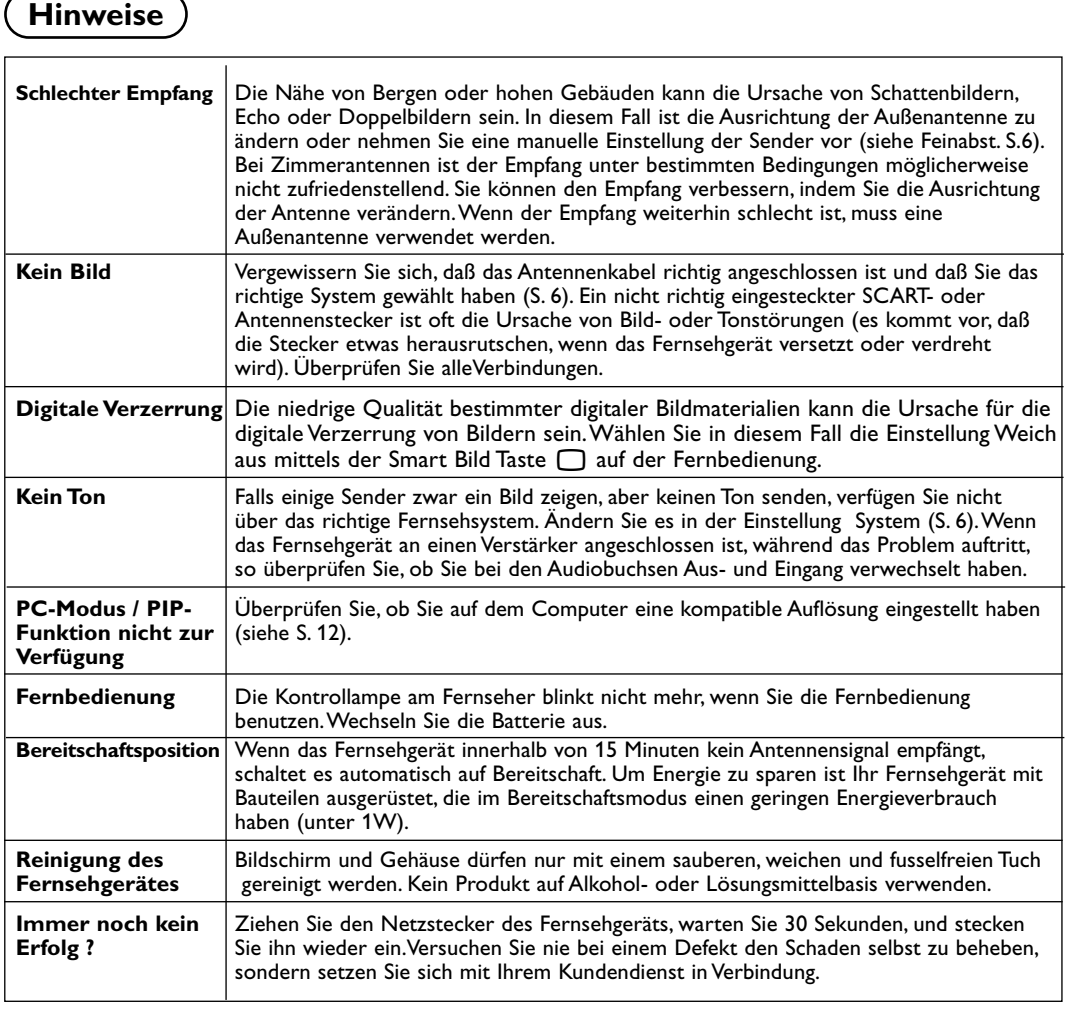

### **Glossar**

- **DVI** (Digital Visual Interface): Eine digitale Standardschnittstelle, die von der Digital Display Working Group (DDWG) entwickelt wurde, um analoge Signale in digitale Signale zu transformieren, damit sie sowohl von analogen als von digitalen Monitoren verwendet werden können.
- **VGA** (Video Graphics Array): ein allgemein bekannter Grafik-Standard für PCs.
- **RGB-Signale**: Das Bild setzt sich aus den drei Bildsignalen Rot, Grün und Blau zusammen. Die Nutzung dieser Signale gewährleistet eine bessere Bildqualität.
- **Signale für S-VHS**: Es handelt sich um 2 separate Videosignale Y/C der Aufzeichnungsnormen S-VHS und Hi-8. Die Signale für Helligkeit Y (schwarz und weiß) und Chrominanz C (Farbe) werden separat auf dem Band aufgezeichnet. Auf diese Weise wird eine bessere Bildqualität

erzielt als mit dem herkömmlichen Videosignal (VHS und 8 mm), bei dem nur ein einziges Videosignal aus Y/C gebildet wird.

- **NICAM**:Verfahren, das eine digitale Tonübertragung ermöglicht.
- **Fernsehsystem**: Fernsehbilder werden nicht in allen Ländern gleichartig übertragen. Es gibt unterschiedliche Übertragungsnormen: B, G, D, K, I und L, L'. Mit der Einstellung System (S. 5) werden die verschiedenen Normen gewählt. Diese Einstellung ist nicht mit der PAL- bzw. SECAM - Farbcode- Wahl zu verwechseln. Das PAL-System wird in den meisten europäischen Ländern verwendet, das SECAM-System in Frankreich, Russland und den meisten afrikanischen Ländern. Die Eingänge der EXT1 und EXT2-Buchsen können Aufzeichnungen mit NTSC-Farbcodes wiedergeben.